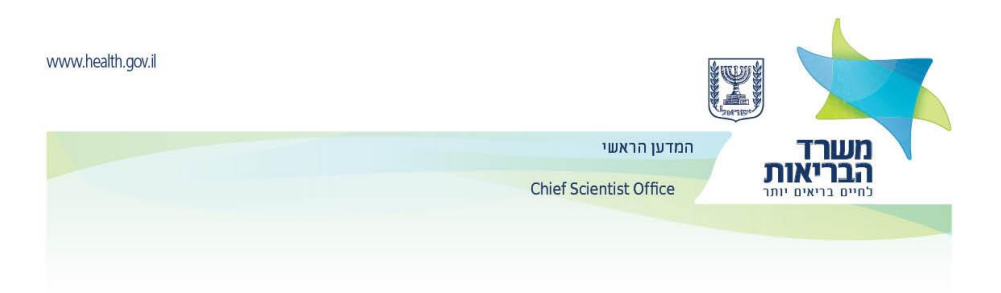

**אוקטובר, 2018**

# **הנחיות למילוי הטופס האלקטרוני ומשלוח הצעות המחקר line-on:**

### **מילוי הטופס האלקטרוני ותהליך ההגשה ניתן לביצוע רק על מחשבי PC ורק על ידי בשימוש ב Microsoft**

בכדי למלא את הטופס האלקטרוני יש ללחוץ על הקישור הבא:

## **[https://forms.gov.il/MOH\\_Researchgrant/form.htm](https://forms.gov.il/globaldata/getsequence/getHtmlForm.aspx?formtype=researchgrant%40health.gov.il)**

בכל עת ובכל שלב של מילוי הטופס **רצוי** לשמור את הטופס על המחשב. יש לשמור את הטופס על ידי הקלקה על אייקון '**שמור**' שבסרגל הכלים של הטופס )ראו תמונה(. הטופס ישמר כקובץ HTML, וניתן יהיה לגשת אליו לערוך <u>אותו מחדש ללא איבוד הנתונים</u>. אין להשתמש בפקודת השמירה של הדפדפן.

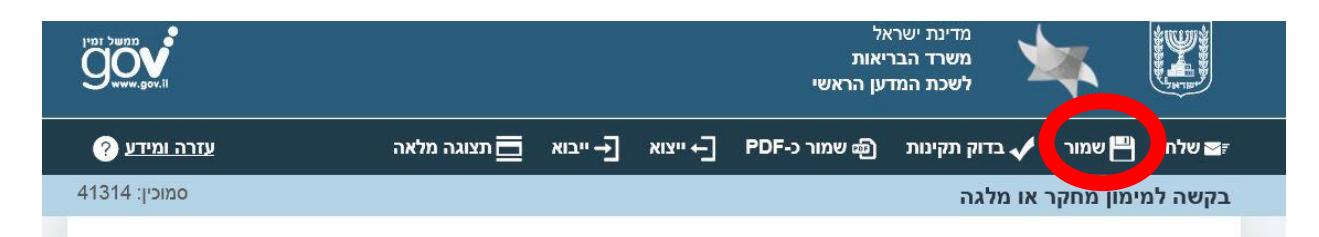

# **בסיום מילוי הטופס חובה לשמור את הקובץ במחשב, ולשמור גם כקובץ PDF.**

**שימו לב כי לא ניתן לשמור את הקובץ כ-PDF ו/או לשלוח את הטופס אם לא מולא כראוי.**

#### **.1 הנחיות כלליות:**

הטופס האלקטרוני בנוי מחמש לשוניות.

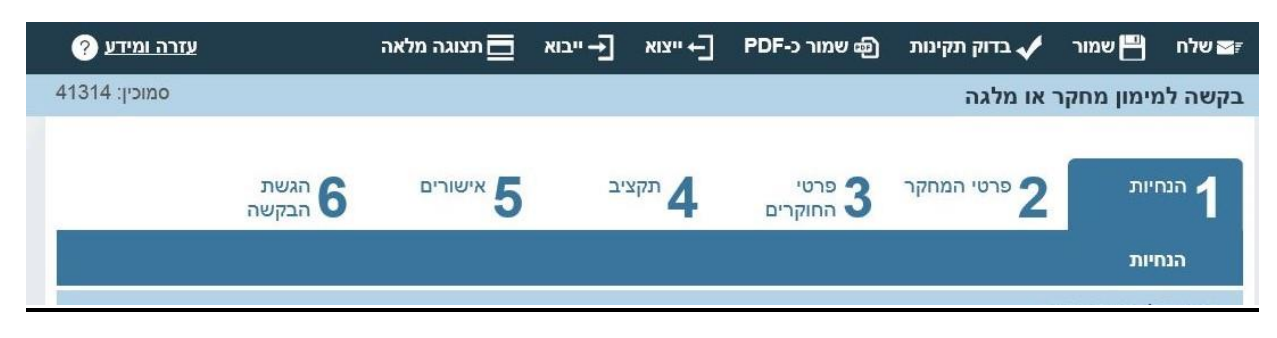

**השדות המסומנים בכוכבית אדומה הינם שדות חובה, לא ניתן לשלוח את הטופס מבלי ששדות אלה ימולאו.** 

יש למלא את כל הפרטים, אלא אם צויין אחרת, בעברית בלבד.

#### **.2 הנחיות ופרטי המחקר:**

- יש לבחור את הקול הקורא המתאים מתוך הרשימה.

- בהתאם, יש לבחור את 'סוג המענק' המתאים מתוך האפשרויות הזמינות.

א. **הגשה חוזרת**: אם מדובר במחקר המוגש מחדש לאחר שלא אושר למימון בעבר, יש לסמן אפשרות זו ולצרף מכתב המתייחס לשינויים שנעשו בהצעה, תוך התייחסות להערות הסוקרים.

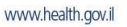

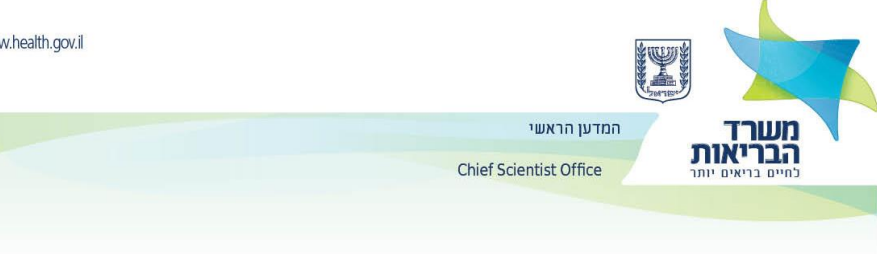

ב. **צירוף הצעת המחקר**: יש לצרף את הצעת המחקר המלאה הכתובה על גבי מסמך מובנה של משרד הבריאות המתאים לקול הקורא כקובץ, כפי שמוסבר בהנחיות להגשת בקשות. **שימו לב כי לכל קול קורא יש מסמך מובנה יחודי הנמצא באתר המדען**. את הקבצים יש לשמור כמסמך **Acrobat** .**)\*.PDF(**

את תקציר המחקר )אבסטרקט( יש לצרף לטופס האלקטרוני בלשונית 5 **'אישורים'**. **יש לזכור שישנה מגבלה )MB 4 לכל היותר( לגודל הקובץ שניתן לצרף לטופס ההגשה האלקטרוני.**

### **.3 פרטי החוקרים**

- את כל הפרטים, אלא אם צויין אחרת, יש למלא בעברית בלבד.

- רצוי למלא כמה שיותר מהפרטים שאינם פרטי חובה. יש לחתום במקום המתאים על **העותקים המודפסים.**

- במידה וקיימים חוקרים נוספים – יש לבחור באפשרות זו ולמלא את כל פרטיהם בחלונות שנפתחים. להוספת חוקרים נוספים יש להקיש על 'הוספת חוקר' שבתחתית העמוד.

- על החוקרים השותפים / נוספים לחתום על הטופס במקום הייעודי לכך )לאחר הדפסה הטופס(.

- <u>למלגת רופא חוקר</u> יש להוסיף את פרטי היועץ המלווה.

- <u>למלגת מחייה ומלגת מדעי יסוד</u> יש למלא את פרטי המדריך.

### **.4 תקציב**

**סכום מבוקש**: יש למלא את סכום המענק המבוקש לשנה ואת מספר השנים להם מבוקש מענק המחקר. יש לשים לב כי ניתן למלא את סכום המענק ומספר השנים רק בהתאם לסוג המענק כמפורט בעמוד הראשון של הקול הקורא. **פרוט תקציבי**:

- להוספת סעיפים נוספים יש להקיש על 'הוספת סעיף תקציבי' שמתחת לטבלה.

- בבקשות למלגות השתלמות, הסעיף התקציבי היחיד הוא 'כח אדם'.

- תקורה: לשכת המדען הראשי מאשרת תקורה עד 10% מסכום כל סעיף תקציבי. סכום זה יחושב אוטומטית כאשר ימולא כל סעיף תקציבי. דהיינו, בבקשת 100 ,₪ 10 ₪ תקורה יחושבו. התקורה תיכלל בסה"כ סכום תקציב המחקר.

- בבקשות למלגות רופא-חוקר לא משולמת תקורה ואת הסעיפים התקציביים יש לפרט על פי ההנחיות המתפרסמות בקול הקורא.

- סיכום הסכומים המבוקשים לכל הסעיפים (כולל התקורה), מחושב אוטומטית לכל תקופת המחקר.

- קשרים עם חברה תעשייתית/מסחרית: אם ישנם קשרים עם חברות מסחריות, יש לציין זאת ולפרט את מהות הקשר בתיבת הטקסט הנפתחת.

- תמיכות נוספות: למען הגילוי הנאות, יש למלא את כל הנתונים הקשורים לתמיכות נוספות שיש לחוקרים, אשר קשורות למחקר המוצע וכן בנושאים אחרים. בחירה בכל אפשרות תפתח חלונות למילוי הפרטים. יש לציין את מקור התמיכה, גודלה ומועדי התחלה וסיום של התמיכה.

- מן הראוי להדגיש כי מימון ממקורות אחרים אינו מקטין את סיכויי ההצעה לזכות למימון. יחד עם זאת, אם לחוקרים יש מימון ממקורות אחרים בנושא המחקר המוגש, יש להבהיר )בפרק הסברים לתקציב שבהצעת המחקר( מדוע מבוקש מימון נוסף גם מקרן המדען הראשי.

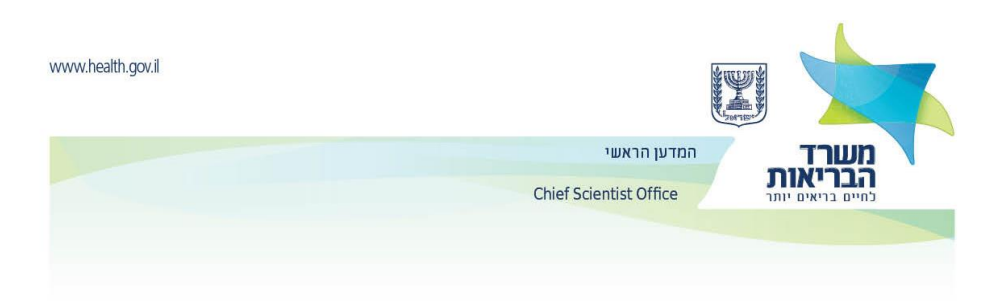

#### **.5 אישורים**

### I. אישורי בטיחות וביו-אתיקה

יש להגדיר, על פי הסעיפים שבטופס, מה כולל מערך המחקר ובהתאם לכך, לציין איזה אישורים נדרשים לפי המפורט בטופס. ההנחיות ופירוט המסמכים המתאימים מפורטות בדף ['אישורי בטיחות וביו-אתיקה'](http://www.health.gov.il/Subjects/research/Documents/bioethics.pdf) שבאתר זה. את האישורים יש לסרוק ולשמור בפורמט PDF שחור לבן וברזולוציה נמוכה אך ברורה דיה, ולצרפם במקום המתאים לכך בטופס האלקטרוני – לשונית 5 'אישורים'.

## II. מכתבים מצורפים

- **מכתבי הסכמה**: מכתבים מיועצים, חוקרים, ראשי מחלקה וכו', שאינם בין מגישי ההצעה, המביעים הסכמה לשיתוף פעולה המוזכר בבקשת המחקר.

## - **מכתבי המלצה:**

לבקשות למלגות השתלמות, ולהן בלבד, יש לצרף מכתבי המלצה משני חוקרים לפחות, שאינם קשורים למחקר המוצע.

<u>לבקשות למלגת רופא חוקר,</u> ולהן בלבד, יש לצרף ;

**א.** הצהרה על מחויבות הזוכה במלגה להקדיש לפחות מחצית מזמן פעילותו המקצועית לביצוע המחקר המוצע.

**ב.** מכתב הסכמה והמלצה של מנהל יחידת המחקר שבה אמור להתבצע המחקר.

**ג.** מכתבי הסכמה מראש המחלקה בבית החולים וממנהל בית החולים, המאשרים את שחרור הזוכה במלגה ממחצית המטלות וההתחייבות הקליניות לשם ביצוע המחקר המוצעת, וכן לקיים את התשתית הנדרשת (מעבדה וציוד) לעבודת המחקר.

**ד.** שלושה מכתבי המלצה מחוקרים או קלינאים שאינם קשורים למחקר המוצע.

# II. תקציר

- את העמוד הראשון (דף הפתיחה) ואת פרקי התקציר של ההצעה מתוך התבנית להגשה (פרק 2 ) יש לצרף ללשונית 5 'אישורים', בטופס האלקטרוני.

# **את המכתבים והאישורים יש לצרף כקובצי Acrobat( pdf. )\*בלבד.**

# **.6 הגשת הבקשה**

פרטי רשות המחקר – **'רשות המחקר'** היא הרשות שמנהלה או נציגה הוא זה שיחתום, יחד עם החוקר הראשי, על חוזה המחקר. כל מוסד שבו מנוהל תקציב המחקר חייב להיות מאושר על ידי משרדי הממשלה ולהיות רשום במערכת "מרכב"ה". על החוקר המגיש לברר ברשות המחקר של מוסדו את המספר המזהה של מוסד מקבל התשלום (יימספר מרכבהיי או ח.פ. רשות המחקר) של המוסד שבו מנוהל תקציב המחקר.

**הערות**: בפרק זה ניתן גם להקליד הערות שלא ניתן היה לפרט בטופס.

**לבסוף**: להזכירכם, יש לצרף את קובץ הPDF במלואו יחד עם הצרופות לעותק הקשיח הנשלח למשרד הבריאות. יש לשמור את טופס ההגשה כולו על המחשב. **יש לשמור את הגשת הצעת המחקר על המחשב הן כקובץ PDF והן כמסמך טיוטה אינטרנטי לפני הגשתו**. המערכת האלקטרונית לא מאפשרת שמירת ההגשה לאחר השליחה.

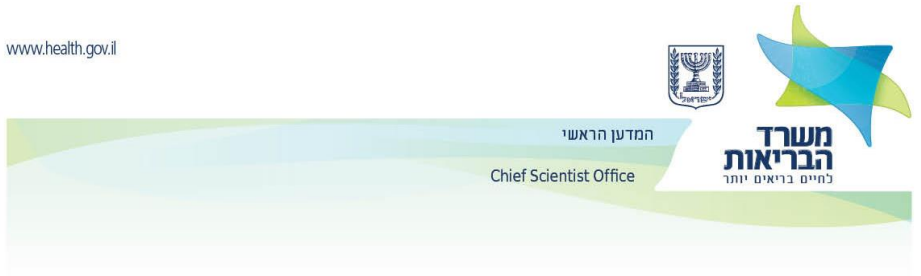

.1 שימוש בסרגל הכלים:

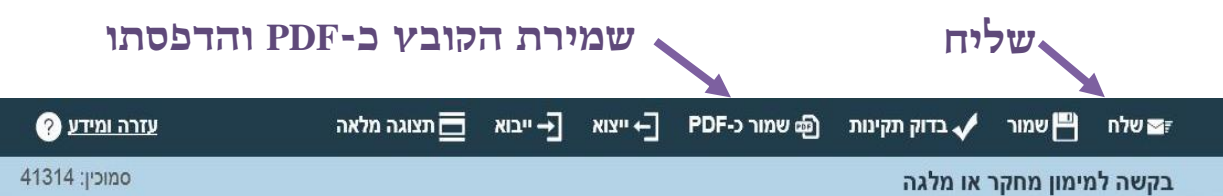

2. שימוש בלחצנים בעמוד אחרון של הטופס (הגשת הבקשה) לשליחת הבקשה:

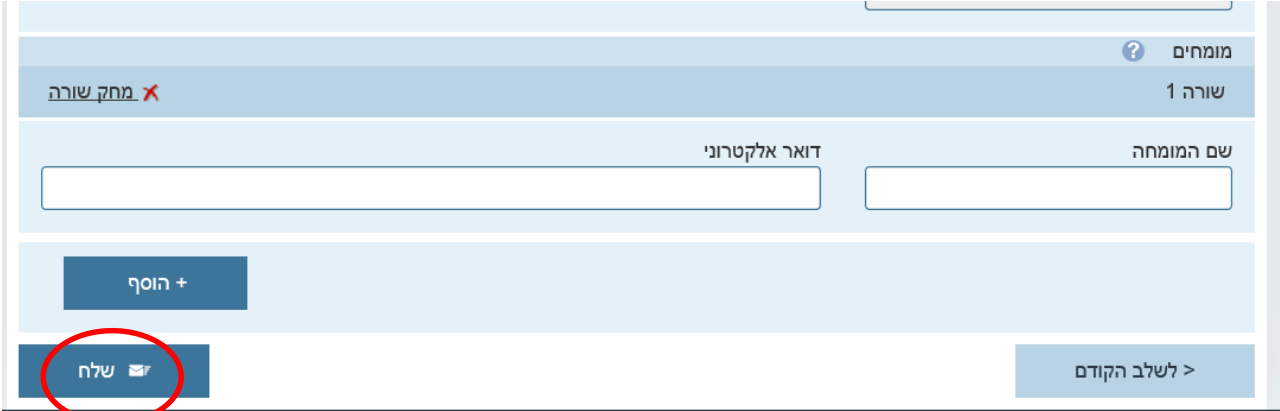

אחרי הדפסה ושליחת הטופס יש להחתים את כל החוקרים השותפים ואת רשות המחקר על העותק המודפס של הטופס, ולשלוח אותו יחד עם גוף הבקשה וכל הצרופות אל לשכת המדען הראשי (על פי המפורט בקול קורא). **רח' ירמיהו ,39 ת.ד. ,1176 ירושלים 9101002**

לאחר השליחה האלקטרונית תתקבל הודעת אישור עם מספר זמני. במידה ולא הגיעה הודעה כזו תוך חצי שעה מרגע השליחה האלקטרונית, יש לפנות בדוא״ל ללשכת המדען בכתובת chief.scientist@moh.gov.il ולדווח על כך.

הודעה ובה מספר ההצעה ("מספר מרכב"ה") תשלח במועד מאוחר יותר לאחר קליטת הבקשות במערכת הממוחשבת ובדיקת תקינותן.

### **שימו לב - התאריך הקובע הוא תאריך שליחת הטופס האלקטרוני.**

**הצעה שהוגשה לאחר המועד הקובע, הצעה שלא תוגש על פי הכללים שצוינו לעיל או שלא תכלול את כל הפרטים הנדרשים לא תובא לשיפוט.**

**צוות לשכת המדען יעמוד לרשותך בכל מקרה שיש צורך בסיוע במילוי הטופס במספרי טלפון: 02-5082156 .[chief.scientist@moh.gov.il](mailto:chief.scientist@moh.gov.il) ל"ובדוא( קושניר אלינה)**